## **1.B AUßENANSICHT DER LACIE CLOUDBOX**

## **VORDERSEITE**

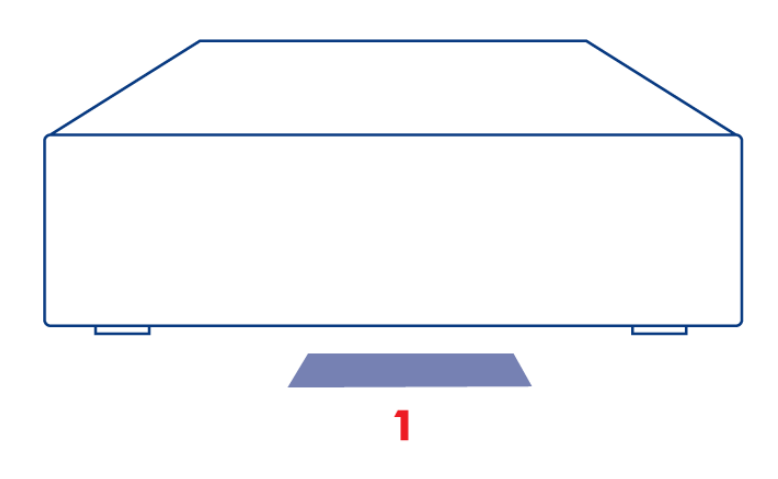

1. **LED:** Die blaue LED zeigt die Festplattenaktvität an.

Weitere Informationen hierzu finden Sie unter [LED](http://manuals.lacie.com/de/manuals/cb/07_device/led).

## **RÜCKSEITE**

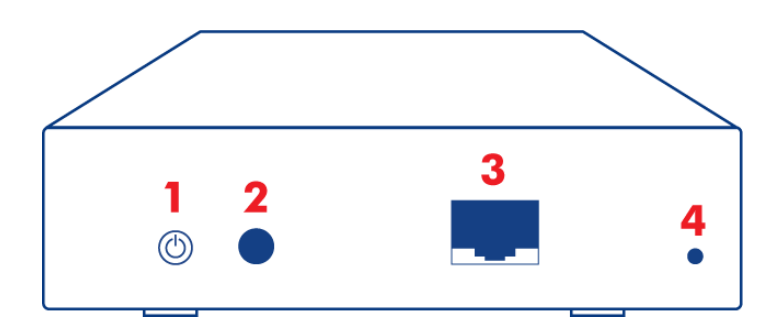

- 1. Hauptschalter (ON/OFF)
- 2. Stromanschluss
- 3. Gigabit-Ethernet
- 4. Reset-Taste

Mit dem Netzschalter kann man den Tiefschlafmodus aktivieren/deaktivieren. Weitere Informationen hierzu finden Sie unter [Dashboard Energiesparverwaltung.](http://manuals.lacie.com/de/manuals/cb/05_dashboard/dashboard09-eco-mode)

Weitere Informationen zum Zurücksetzen der LaCie CloudBox auf ihre Werkseinstellung, finden Sie unter [Reset](http://manuals.lacie.com/de/manuals/cb/07_device/reset).